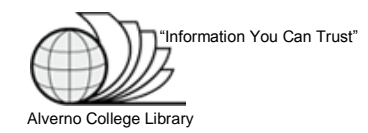

# **Google Scholar Help**

### **1. What is Google Scholar?**

[Google Scholar](http://0-scholar.google.com.topcat.switchinc.org/) is a search tool used to locate articles in academic journals and other scholarly literature such as theses and dissertations, peer-reviewed papers, technical reports, and books.

Google Scholar can be a good place to start your research, but not all of the articles available from the Alverno Library are in Google Scholar. For more in-depth research, use Library databases found at [Databases by Subject.](http://www.alverno.edu/library/findinginformation/databasesbysubject/)

#### **2. How can I find full text for Google Scholar Articles?**

When you see a link to the right of an article title in the Google Scholar results list, click the link to view the article.

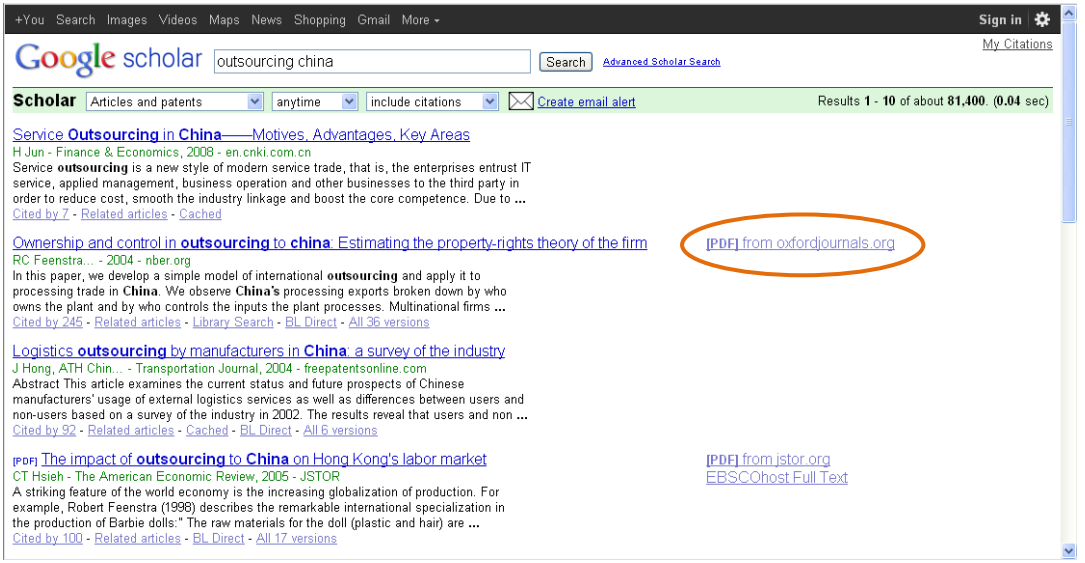

- **3. How can I find Google Scholar Articles available from the Alverno Library?** To see articles from the Alverno Library, you can set Google Scholar preferences to include Alverno.
	- Click "Settings".

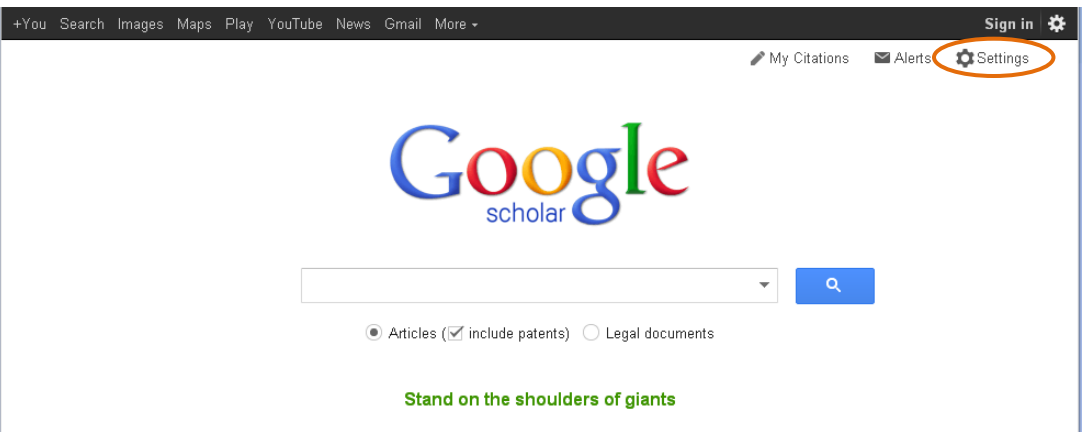

On the next screen,

- Click "Library links" in the left column.
- Type "Alverno" in the search box, then click "Find Library".
- Check the boxes for "Alverno College".
- Click "Save".

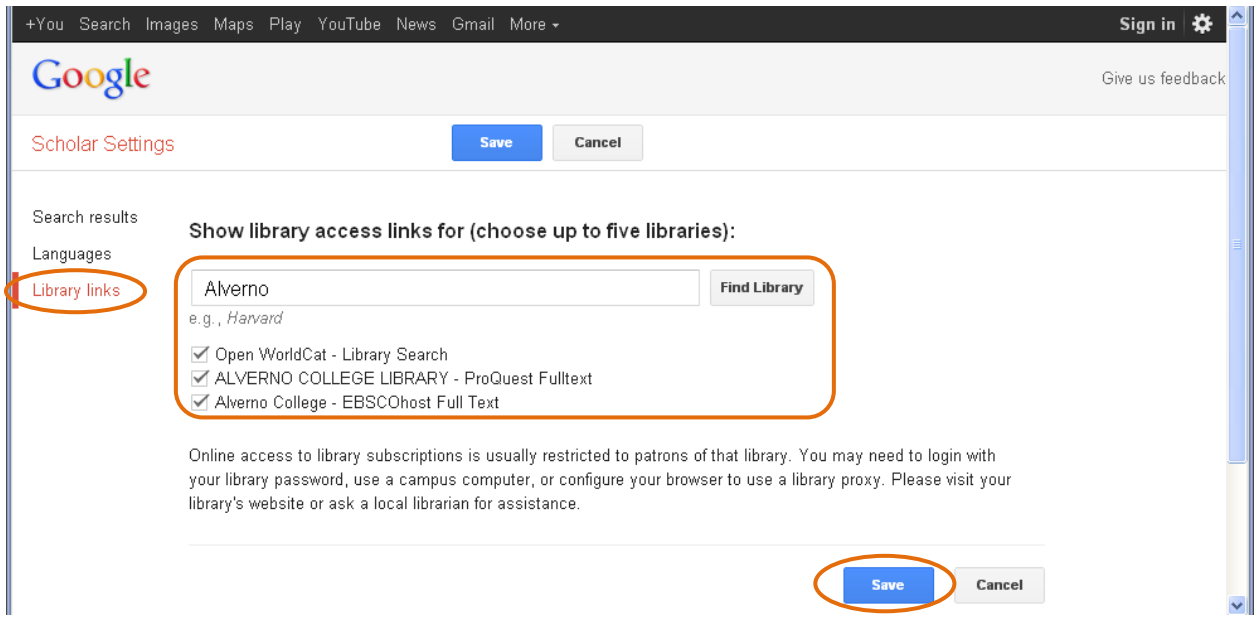

In your Google Scholar search results, links to articles found in Alverno databases will display to the right of the article titles. Click a link to view an article.

#### **4. How can I access Google Scholar articles from off campus?**

- For best results using Google Scholar from off campus, use the link to Google Scholar from the Alverno Library web site [\(http://www.alverno.edu/library/findinginformation/databasesatoz/#gs\)](http://www.alverno.edu/library/findinginformation/databasesatoz/#gs).
- Follow the instructions in Step 3 to set up Google Scholar preferences. Then, perform your search in Google Scholar.

## **5. What if I am asked to pay for an article in Google Scholar? Never pay for an article!**

Try the following:

- Chec[k Journals at Alverno](http://ct4ee9cj6g.search.serialssolutions.com/) for print and online journals from the Alverno Library
- Chec[k Journal Titles](http://topcat.switchinc.org/search/s) to see if the journal is available from another SWITCH Library
- Use the [InterLibrary Loan](http://depts.alverno.edu/library/libreq.html) Article Request form to request an article from another library
- If you are accessing Google Scholar from off campus, be sure to check Step 4 above.

Or let an Alverno Librarian help you to find the article for free:

- Email: [Ask a Librarian](http://www.alverno.edu/library/researchhelp/askalibrarian/)
- Phone: 414-382-6062
- Visit the Library. Alverno librarians are always happy to help!